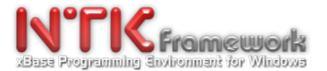

# Date: 2017-04-25 Patch Name: WNTK4HRB\_UpgradepatchSpring2017\_Build20170425.exe

This new **NTK-Framework Premium Edition v1.16P-Spring'17** is available as a major upgrade patch that concerns **NTK-Premium Edition v1.15.P.0** originally installed from:

- Setup\_NTK\_PREM\_1.14P.0\_Autumn14\_Build20141018-0357.Exe then patched with:

- WNTK4HRB\_UpgradepatchesYear2015\_Build20160109.exe

Hence, it must be applied at least after: WNTK4HRB\_UpgradepatchesYear2015\_Build20160109.exe or later.

# **Special Notes & Recommendations:**

A/ Prior to apply this patch, we strongly recommend you to make a backup copy of your C:\WNTK4HRB.

B/ This patch must be applied over your existing NTK platform: C:\WNTK4HRB\

To do so, just follow steps below:

1. Run the WNTK4HRB\_UpgradepatchSpring2017\_Build20150425.exe setup;

2. Select a temporary destination folder or keep on using with default setting;

3. Click the 'Start' button for extracting files;

4. Open the destination folder previously choosen, Select all files & subfolders (Ctrl-A) - Copy the selection (Ctrl-C) - then, Move to your <u>C:\WNTK4HRB\</u> installation and Paste the selection content over existing data (Ctrl-V).

5. Run NTK's Auto-Config-Wizard (NTKCfg.exe)

in order to register & configure the new compilation batches related to NTKDbg. 6. That's it.

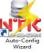

# SO, WHAT'S NEW?

As usual, many fixes and lot a new features have been implemented to the whole NTK-Framework, as well as the update of existing pdf manuals and documentations.

Below are some of the most significant, among others.....

## \*\*\*.\NTKLIB\NTKCore.Lib

- NTK\_DrawGradientFill() a new core API for drawing a gradient fill delimited to a specified area.

- NTK\_GetDirDlg() & NTK\_SHBrowseForFolder() enhancement:

+ Added support for setting an initial folder to open at function startup.

## Button System enhancements:

NTK\_BT\_STANDARD BUTTON TYPE (MS Windows basic buttons/pushbuttons)
+ Added support for automatic bitmap drawing when a bitmap handle is specified in the BITMAP UP clause.

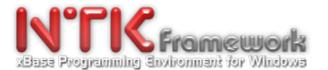

## - NTK\_BT\_OWNERDRAWN BUTTON TYPE (NTK extented buttons)

+ Added full support for dynamic change of button theme properties (THM\_BT\_\* in NTKBTN.ch). i.e.

- + NTK\_OdGetBtnThemeProperty(nPropID)
  - + NTK\_OdBtnThemeInitialize()
- + NTK\_OdSetBtnThemeProperty(nPropID, nRgbClr)
- DECLARE TOOLBAR MEMBER... / NTK\_TbAddMember(), NTK\_TBCreate()
  - + Added the STATE clause for controling the button state (enable/disable) at TB creation.

### Tab System enhancements:

+ Added full support for dynamic change of tabs theme properties (THM\_TAB\_\* in NTKBTN.ch). i.e.

- + NTK\_OdGetTabThemeProperty(nPropID)
- + NTK\_OdTabThemeInitialize()
- + NTK\_OdSetTabThemeProperty(nPropID, nRgbClr)

## \*\*\*.\NTKLIB\NTKDbg.Lib

The NTK-Framework's Visual Debugger (beta version). A brand new library that comes with specific compilation batches (MKDBG.Bat and MAKEDBG.Bat) for assisting you in your application development. Bug tracking, Var examination/modification, break points, run step-by-step, animate mode, and far more features...

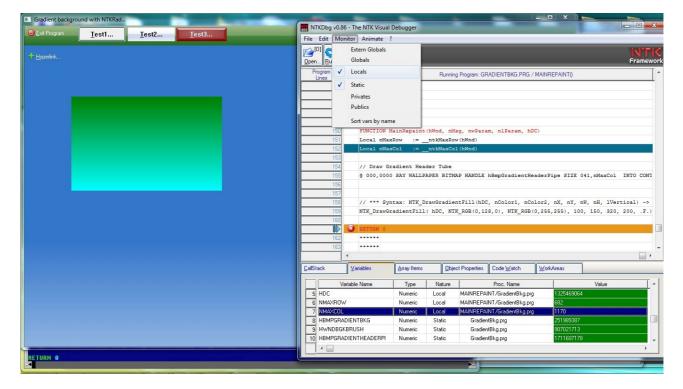

**N.B.** Do not forget that <u>NTKDbg\_is still in beta stage and must be used with caution</u>. Please, take a moment to read carrefully the **NTKDbg\_Readme.pdf** document before using. Also, keep in mind that your feedback is very important. Indeed, we count on you to report/carry back to us any information that may help us tracking bugs and improve this project.

### \*\*\*.\NTKLIB\NTKRadEx.Lib

#### \*\*\*.\NTKLIB\RADEX\RNTKCDLG.PRG

+ Minor enhancements into NtkArrayView() & NtkFileView() functions.

\*\*\*.\NTKLIB\RADEX\RNTKPROMPT.PRG & NTKPROMPT.CH

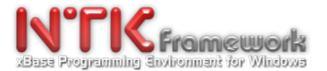

+ Major enhancement: Support for @...PROMPT / MENU TO commands & related Apis. They are now full part of the NTKRadEx.lib. No more needed to include externals: PrompMnu.prg & PrompMnu.ch to your project. (though, still possible) Special thanks to Abbougaga Jr for his great contribution/devotion.

### \*\*\*.\NTKLIB\RADEX\RNTKCIMG.PRG

+ Added support for window screen capture & later restoration/disk saving with NTK\_SaveBmp(). 3 new functions:

NtkSaveScreen( [<nTop>], [<nLeft>], [<nBottom>], [<nRight>], [<hWnd>] ) -> aScrInfo

NtkRestScreen( [<nTop>], [<nLeft>], [<nBottom>], [<nRight>], <aScr>, [<IDestroyBMP>] ) -> ISucces NtkDelScreen(<aScr>) -> ISuccess

### \*\*\*.\NTKLIB\NTKReport.Lib

+ Enhancements: Support for printing/preview of memos or large text blocks in .FRM print masks. Added the new object type: BOXTEXT which is capable to draw a memo or a large text within a delimited area.

#### Example:

DEFAULT, BOXTEXT, 230.49, 0.50, 58.01, 50.00, "[{RTRIM(NOTES)}]", LINE, 0, 0, 0, 0, LEFT, CLIPPED, 0

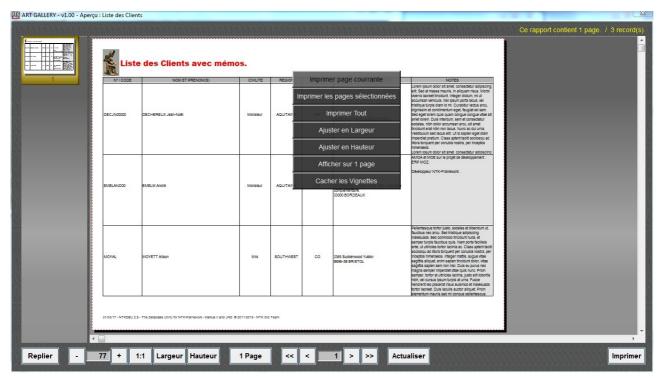

See also file ..\WNTK4HRB\NTKRAD\ArtGallery\rpt\Clients\_Liste\_Memos.FRM for a full example.

### \*\*\*.\NTKLIB\NTKTTab.Lib & \*\*\*.\NTKCLASS\NTKTTab.PRG

- Minor fixes & enhancements related to support for dynamic setting of tabs theme properties. (see in the above)

### \*\*\* .\CONTRIBS\GAME\PegSolitaire

- Fixed the status bar drawing which is now properly adjusted to the window dimensions, even under Win10.

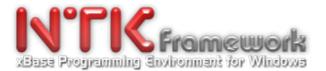

# \*\*\* .\CONTRIBS\NTKCfg

The Auto-Configuration-Wizard for the NTK Development Platform has been upgraded. + Added support for MKDBG.Bat & MAKEDBG.Bat

### \*\*\* .\CONTRIBS\SnapShot

+ Minor enhancements.

This tutorial shows how to take a picture of the whole screen, a specified window, or a particular area, then how to save it to a .BMP file.

- SaveBmp.prg - Show usage of the new NTK\_SaveBitmap() core Api.

- Snapshot.prg - A screen graber utility + Full source code of functions GrabFullScreen() & GrabWindow()

### \*\*\* .\DOC\

The following manuals & developer's documents have been updated:

- Flist.pdf
- NTKCore\_Part1.pdf
- NTKCore\_Part2.pdf
- NTKDbg\_Readme.pdf (New manual)
- NTKRad.pdf
- NTKReport\_DeveloperGuide\_fr.pdf
- NTKSkin.pdf
- NTKTTab.pdf

## \*\*\* .\NTKAddOn\NTKTabManager\DEMO\DynTab.prg

+ Minor fixes & enhancements.

N.B. DynTab.prg is a tutorial that aims to demonstrate how to create from scratch an application that uses dynamic tabs (also called page-containers) using the NTKTabManager library.

| Punamic Tab demonstration using NTKTabManager                                                                 |        |
|----------------------------------------------------------------------------------------------------|--------|
|                                                                                                    |        |
| 🍰 Home 🛛 🔕 Tab #6257636 🗵 😡 Tab #6257686 🗵 😡 Tab #6257728 🗵 😡 Tab #6257769 🗵 😡 Tab #625                       | 7834 🗵 |
| Close this tab                                                                                                |        |
|                                                                                                    |        |
| Label of current PageContainer: [Tab #6257728]                                                                |        |
| ID of current PageContainer: 10204                                                                            |        |
| Handle to current PageContainer: 4261268                                                                      |        |
| Amount of running Tab-Containers: 6                                                                           |        |
|                                                                                                    |        |
|                                                                                                    |        |
|                                                                                                    |        |
|                                                                                                    |        |
|                                                                                                    |        |
|                                                                                                    |        |
|                                                                                                    |        |
|                                                                                                    |        |
|                                                                                                    |        |
|                                                                                                    |        |
| © 2017 Your Name Here   Your company here   Your slogan or a brief explanation regarding your field activity. |        |

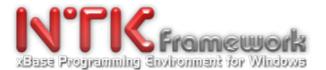

## \*\*\* .\NTKAddOn\NTKReport\MKPREVIEWTOUCHNSKIN\MKPrint.prg

A brand new tutorial (courtesy of MARKUS II) that aims to show how to develop from scratch a fully skinnable application that allows to preview and print any FRM printmask and supports multitouch pan & zoom features. A perfect example for a tablet usage.

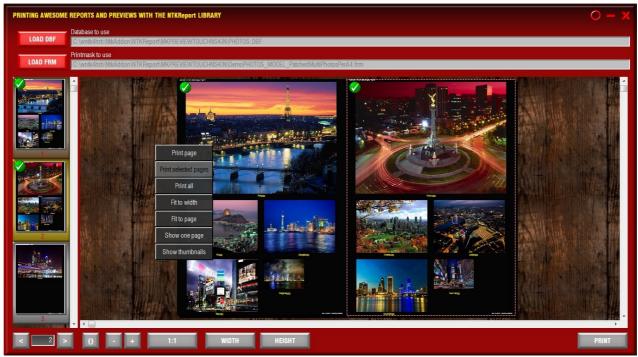

Special thanks to MARKUS for this great contribution.

## \*\*\* .\NTKAddOn\NTKReport\NTKPreviewEngine

- + Minor fixes
- + Minor improvements have been made to the REPORT\_PEPREVIEW() function.

**N.B**. The REPORT\_PEPREVIEW() allows developer to quickly run NTKPrintEngine.exe from an application then preview/print any FRM printmask. (just import source code into your own application from file: Readme.txt) e.g.:

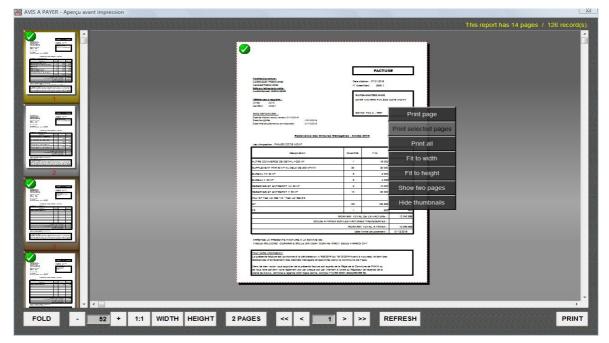

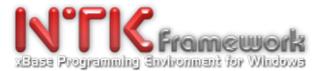

### \*\*\* .\NTKRAD\

+ Added TabCtrlThemed.Prg. A new tutorial that shows how to change Tab's default theme.

| Pro | duct List 🔎 🖉 | uticle List   | dit article 🗵    |   |
|-----|---------------|---------------|------------------|---|
|     |               | Go to 2nd pag | je               |   |
|     | Sku           | BarCod        |                  |   |
| 1   | 1             | 1111123       | ARTICLE DIVERS   |   |
| 2   | AAAAAAAAAA1   |               | ARTICLE 1        |   |
| 3   | АААААААААА2   |               | ARTICLE 2        |   |
| 4   | ААААААААЗ     | 012345678     | ARTICLE 3        |   |
| 5   | APTC1006      | 5555          | SONDE DE RALENTI |   |
|     | •             |               |                  | - |

# \*\*\* .\NTKRAD\AppDemo

+ Minor enhancements

AppDemo is a tutorial that shows:

- 1. how to create a main menu with hyperlink buttons;
- 2. how to create a modal window with a password Get;
- 3. how to create a modal window with Gets/Read & pushbuttons;

4. how to trigger from the 'PICK' clause of a Get, an Achoice() modal-dialog that allows to browse a DBF, to select an item, then to pick-up its value within the Get object.

| Favoris                | Nom                                | Modifié le       | Туре                            | Taille                    |                     |                                                         |                                            |            |
|------------------------|------------------------------------|------------------|---------------------------------|---------------------------|---------------------|---------------------------------------------------------|--------------------------------------------|------------|
| Recently Changed       | BMP                                | 13/04/2017 19:21 | Dossier de fichie               | rs                        |                     |                                                         |                                            |            |
| E Bureau               | FILES                              | 13/04/2017 19:21 | Dossier de fichie               |                           |                     |                                                         |                                            |            |
| Emplacements récents   | 🐳 appdemo.exe                      | APP-DEMO -       | Vérifier la Famille d'u         | in S-PDT                  |                     | 22                                                      |                                            |            |
| 🗼 Téléchargements      | APPFILES.CH                        |                  |                                 |                           |                     |                                                         |                                            |            |
| District A             | AppSets.CH                         | Quel S-Pd        | lt doit-on vérifier             | ?                         | -                   |                                                         |                                            |            |
| Bibliothèques          | MAIN.ICO                           | CSHSV            | -                               |                           | 🔝 Liste des         | Sous-Produits                                           |                                            | - X        |
| G G                    | de maintenance inter-modules.      |                  |                                 |                           | CSEUR               | COFFRET SEL E PISCINES                                  | SEL INTEGRATION SEL                        |            |
|                        |                                    | ~ Valeurs act    | tuelles                         |                           | CSHSW               | COFFRET SEL HYDROSWIM                                   | SEL INTEGRATION SEL                        | L          |
|                        | aintenance 🏂                       | Nom du S-F       | dt: COFFRET S                   | EL HYDROSWIM              | CSMAG<br>CSPAC      | COFFRET SEL MA                                          | SEL INTEGRATION SEL                        |            |
| 8                      | APP-DEMO v.4.12                    |                  |                                 |                           | CSPAC3              | PACIFIC 3                                               | SEL INTEGRATION SEL                        |            |
|                        |                                    | Famille du S     | S-Pdt: SEL INT                  | EGRATION SEL              | CSRP I<br>DER IV    | COFFRET SEL INDUSTRIE                                   | SEL INTEGRATION SEL                        |            |
| 0                      | hoisissez une option:              |                  | Nouvelles Valeurs (à remplacer) |                           |                     | BOITE DE DERIVATION D.<br>SEL D 3                       | SEL INTEGRATION SEL                        |            |
|                        |                                    |                  |                                 | -                         | DESJ 3<br>DOCS300   | DOCUMENTATION SEL 3000                                  | SEL INTEGRATION SEL                        |            |
| Quitter la maintenar   | Ce Option non disponible           | Nom du S-F       | dt: COPPRET S                   | EL HYDROSWIM              | DOCSART             | DOCUMENTATION SEL ART                                   | SEL INTEGRATION SEL                        |            |
| Re Identifiez-vous     | Option non disponible              | Familla du S     | S-Pdt : SEL 🔽                   | INTEGRATION               | DOCSAST<br>DOCSBAS  | DOCUMENTATION SEL AAL<br>DOCUMENTATION SEL BASIC        | SEL INTEGRATION SEL<br>SEL INTEGRATION SEL |            |
| Connexion avec le S    | erveur (2) Option non disponible   | T dinine du s    | i de.                           | LITEDIMITON               | DOCSCAR             | DOCUMENTATION SEL RBLEU                                 | SEL INTEGRATION SEL                        | L          |
|                        |                                    |                  |                                 |                           | DOCSENE             | DOCUMENTATION SEL ENERGY                                | SEL INTEGRATION SEL                        |            |
| Configurer ce Modu     | le Option non disponible           |                  |                                 |                           | DOCSENM             | DOCUMENTATION SEL ENERGY MAN.<br>DOCUMENTATION SEL EURO | SEL INTEGRATION SEL                        |            |
| Vérifier la famille d' | un S-Pdt (D) Option non disponible | Aband            | on (Esc)                        | Procéde                   | DOCSHSW             | DOCUMENTATION SEL HYDROSWIM                             | SEL INTEGRATION SEL                        | Ē.         |
|                        |                                    |                  |                                 |                           | DOCSMAG<br>DOCSPAC  | DOCUMENTATION SEL MA                                    | SEL INTEGRATION SEL<br>SEL INTEGRATION SEL |            |
|                        |                                    | Entrez le CC     | DDE du Sous-Pdt à véri          | fier/corriger. [F4]=Liste | DOCSPHC<br>DOCSRP I | DOCUMENTATION SEL INDUSTRIE                             | SEL INTEGRATION SEL                        |            |
| (                      |                                    |                  |                                 |                           | E. ROB              | MONTAGE ROBOT FRANCE                                    | ROB ROBOT P NET                            |            |
|                        |                                    |                  |                                 |                           | ELS100              | ELECTRODE SEL 100M3<br>ELECTRODE SEL 100M3 CONSO        | SEL INTEGRATION SEL<br>SEL INTEGRATION SEL |            |
|                        |                                    |                  |                                 |                           |                     |                                                         |                                            |            |
|                        |                                    |                  |                                 |                           | Abandon (E          | ch)                                                     | Ok                                         | < (Entrée) |
|                        |                                    |                  |                                 |                           |                     |                                                         |                                            |            |

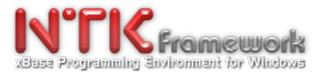

### \*\*\* .\NTKRAD\ArtGallery

+ New tutorial & Reusable application template

ArtGallery is a brand new tutorial that has been designed as a fully reusable application backbone that will help you to understand:

1. how to create a main menu with NTK's extended @...PROMPT / MENU TO commands;

2. how to create a complete 'Customer' database management application that works in a LAN environment (full support for concurrent access);

3. how to create a modal window with a datagrid for browsing & selecting any client record;

4. How to create a fancy resizable datagrid/browse with scrollbars, large headings, vertical bitmap nubs, and 'paperoll effect' for drawing record items, etc.

5. how to create a modal Form that allows any record fields to be edited and updated. Demonstrates how to create Get objets with Read waitsate and Buttons with high visual style;

6. how create a modal-dialog for defining print/preview criterias, selecting the FRM printmask, accessing the printer properties;

7. how to use the REPORT\_PEPREVIEW() function in order to perform the NTKPrintEngine with the configuration & criterias defined by the user;

8. How to load & use external TTF fonts specific to your application (not registered in Windows/OS);

9. How to create nice graphics with transparency using commands like @..SAY...BITMAP, @..SAY WALLPAPER, etc.

| ART GALLERY - v1.00                      | - Gesti    | on d'une Gallerie   | d'Art.                                              | _            |      |                           | _                  | -                            |                   | — 0 ×                                       |
|------------------------------------------|------------|---------------------|-----------------------------------------------------|--------------|------|---------------------------|--------------------|------------------------------|-------------------|---------------------------------------------|
| đ                                        | Ge         | stion des Clients   | ART                                                 | ion backbone | wit  | P Modificatio             | de l'enregistremer | ation de l                   | la Fich           | e Client                                    |
|                                          | - <b>1</b> |                     |                                                     |              |      | 1. LE CLIENT              | STATUT RESIDEN     | CE                           |                   |                                             |
|                                          | -265       | 5 Gest              | ion des Client                                      | S            | T.   | Civilite :                |                    | Nom du Client :              |                   | Prénom(s):                                  |
| 2000                                     | ujja       |                     |                                                     |              |      | Mrs                       | -                  | MOYETT                       |                   | Alison                                      |
| 623                                      | Cr         | éer <u>M</u> odifie | er <u>S</u> upprimer <u>I</u> mprimer <u>F</u> erme |              |      | Statut :                  | Adresse : N° Ru    | e/Avenue/Blv, N° Bâtiment/Ré | sidence, N° Appt. |                                             |
| Carl Carl                                |            | N° Client           | Nom et Prénom du Client                             | Statut       |      | C0 -                      | 2365 Suddenw       | bod                          |                   | Code                                        |
| Contraction of the second                | •          | DECJN00000          | DECHEREUX, Jean-Noël                                | PB FI        | DA   |                           | Yukton             |                              |                   | Annuler                                     |
|                                          | *          |                     |                                                     |              |      |                           | Code Postal :      | Ville :                      |                   |                                             |
| No.                                      | 20         | EMELAND00           | EMELIK, André                                       | CR FI        | RA   |                           | B696-3B            | - BRISTOL                    | -                 | Couper                                      |
|                                          | 2          | MOYAL               | MOYETT, Alison                                      | co u         | NI   |                           |                    |                              |                   | Copier                                      |
|                                          |            |                     |                                                     |              |      | 2. COORDO                 | INEES              |                              | 3. CO             |                                             |
|                                          | _          |                     |                                                     |              |      | N° Tél. Prof<br>+44 1 554 |                    | N° Tél. Mobile :             | Pell              | e<br>Sélectionner tout                      |
|                                          |            |                     |                                                     |              |      | N° Tél. Pers              | onnel:             | N° Fax ou Autre N° Tél. :    | fauc              | Lecture de droite à gauche                  |
|                                          | _          |                     |                                                     |              |      |                           |                    |                              | nale              | Afficher les caractères de contrôle Unicode |
|                                          |            |                     |                                                     |              |      | SkypeID :                 |                    |                              | turp              | Insérer un caractère de contrôle Unicode    |
| 1. 1. 1. 1. 1. 1. 1. 1. 1. 1. 1. 1. 1. 1 |            |                     |                                                     |              |      | Site Web :                | http://            |                              | ultr              | o<br>Ouvrir l'Éditeur IME                   |
| Carlos -                                 |            |                     |                                                     |              |      | e-Mail #1 :               | a.moyett@gmail.    | com                          | ad 1<br>conv      | Reconversion                                |
|                                          |            |                     |                                                     |              |      | e-Mail #2:                |                    |                              |                   | naeos integer mattis,                       |
|                                          |            |                     |                                                     |              |      |                           |                    |                              |                   |                                             |
|                                          |            |                     |                                                     |              |      |                           |                    |                              |                   |                                             |
|                                          |            |                     |                                                     |              |      | Abando                    | (Esc)              |                              |                   | Enregistrer (F10)                           |
|                                          |            | ٠                   |                                                     |              |      |                           |                    |                              |                   |                                             |
|                                          |            | _                   | 6                                                   |              | lohn | i-Doe Company             | Gestion des Clie   | nts                          |                   | hn Doe - The-John-Doe Company.              |

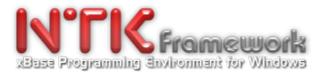

## \*\*\* .\NTKRAD\Dos2Win\DemoGets

+ Two new tutorials: TestGet.Prg & TestGetEx.prg

Both examples are based on the same Clipper/Console source code. TestGet.prg is a quick & minimalistic migration to NTK – whilst TestGetEx.prg shows what can be obtained with just a few extended features.

TestGet.prg - Quick & basic migration

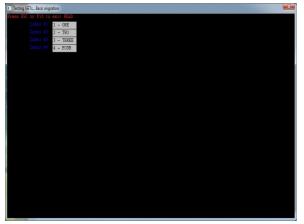

TestGetEx.prg - Same code with extended features

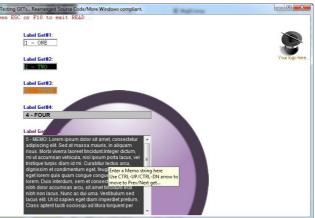

### \*\*\* .\NTKRAD\Gradient

+ Two new tutorials: GradientBkg.prg & GradientScr.prg

Both examples are based on a similar source code and aim to show how to display a gradient background using a @..CREATE BITMAP BRUSH and @..SAY WALLPAPER – and also, how to display a gradient area via the NTK\_DrawGradientFill().

By the way, GradientScr.prg demonstrates usage of NtkSaveScreen() & NtkRestoreScreen() in GUI environment - as well as extra features like the possibility not to restore the captured area but just save it as a BMP file onto the disk, via the NTK\_SaveBmp() API.

| Gradient backg | round with NTKRad | -                   | _             | - | - | - |  |  |
|----------------|-------------------|---------------------|---------------|---|---|---|--|--|
| <u> </u>       | Save screen       | est. Screen Sa      | ve <u>A</u> s |   |   |   |  |  |
| + Hyperlink    | Take a snapshot   | of a specified area |               |   |   |   |  |  |
|                |                   |                     |               |   |   |   |  |  |
|                |                   |                     |               |   |   |   |  |  |
|                |                   |                     |               |   |   |   |  |  |
|                |                   |                     |               |   |   |   |  |  |
|                |                   |                     |               |   |   |   |  |  |
|                |                   |                     |               |   |   |   |  |  |
|                |                   |                     |               |   |   |   |  |  |
|                |                   |                     |               |   |   |   |  |  |
|                |                   |                     |               |   |   |   |  |  |
|                |                   |                     |               |   |   |   |  |  |
|                |                   |                     |               |   |   |   |  |  |
|                |                   |                     |               |   |   |   |  |  |
|                |                   |                     |               |   |   |   |  |  |
|                |                   |                     |               |   |   |   |  |  |
|                |                   |                     |               |   |   |   |  |  |
|                |                   |                     |               |   |   |   |  |  |
|                |                   |                     |               |   |   |   |  |  |

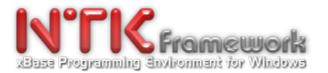

### \*\*\* .\NTKRAD\MdiTbDemo

+ A brand new tutorials: MdiTBDemo.prg.

This sample demonstrates how to create an 'always on top' Toolbar in an MDI application. Also, it shows how to implement the latest capabilities for changing default theme of NTK\_BT\_OWNERDRAW buttons. In this case, a green theme has been defined to replace the original orange visual-style.

| === N | MDI Window with Toolbar demonstration using NTKrad system |          |                                                                                                    |        |                     |      |                 |  |                |        |         |
|-------|-----------------------------------------------------------|----------|----------------------------------------------------------------------------------------------------|--------|---------------------|------|-----------------|--|----------------|--------|---------|
| File  | Wind                                                      | low      |                                                                                                    |        |                     |      |                 |  |                |        |         |
| R     | [0]                                                       | <b>G</b> | E] 😈 [Q]                                                                                                    |        |                     |      |                 |  |                |        |         |
|       | Quviri Exporter Quitter                                   |          |                                                                                                    |        |                     |      |                 |  |                |        |         |
| -     | _                                                         |          | and the second second se | ner et | sortir du programme |      |                 |  |                | NEW TE |         |
|       | Child #1 (Alt+Q)                                          |          |                                                                                                    |        |                     |      |                 |  |                |        |         |
|       | Contrad                                                   |          |                                                                                                    |        |                     |      |                 |  |                |        |         |
|       |                                                           |          |                                                                                                    |        |                     |      |                 |  |                |        |         |
|       | D2                                                        |          |                                                                                                    | Co     | odeart              |      | Codebarre       |  |                | A      | HARBOUR |
|       |                                                           |          | JT1                                                                                                    |        |                     |      | JETABLE S.FLASH |  |                |        |         |
|       | R1                                                        | _        | JT2                                                                                                    | In L   | Child #3            |      |                 |  |                |        |         |
|       |                                                           |          | JT3                                                                                                    |        |                     |      |                 |  |                | l      |         |
| -     | R3                                                        | _        | P1                                                                                                    |        | Cod                 | eart | Codebarre       |  |                |        | ^       |
|       | 1                                                         | _        | P2                                                                                                    | 49     | 185.003004          |      |                 |  | SWEAT COL POLO |        |         |
|       |                                                           |          | P3                                                                                                    | 50     | 185.003005          |      |                 |  | SWEAT COL POLO |        |         |
|       |                                                           | 25       | 0.000000                                                                                                    | 51     | 185.004002          |      |                 |  | SWEAT COL POLO |        |         |
|       |                                                           |          | RE2                                                                                                    | 52     | 185.004004          |      |                 |  | SWEAT COL POLO |        |         |
|       |                                                           | 27       | 1                                                                                                    | 53     | 185.004005          |      |                 |  | SWEAT COL POLO |        |         |
|       |                                                           | 28       | 110000000                                                                                                    | 54     | 185.005002          |      |                 |  | SWEAT COL POLO |        |         |
|       |                                                           |          | IN                                                                                                    | 55     | 185.005004          |      |                 |  | SWEAT COL POLO |        |         |
|       |                                                           | 30       | No. No.                                                                                                    | 56     | 185.005005          |      |                 |  | SWEAT COL POLO |        |         |
|       |                                                           |          | •                                                                                                    | 57     | 185.007006          |      |                 |  | SWEAT COL POLO |        |         |
|       |                                                           |          | -                                                                                                    | 58     | 185.007007          |      | 3125468498427   |  | SWEAT COL POLO |        |         |
|       |                                                           |          |                                                                                                    | -      | PULV585.001001      |      |                 |  | PULL COL V.    |        |         |
|       |                                                           |          |                                                                                                    | 60     | PULV585.002002      |      |                 |  | PULL COL V.    |        | -       |
|       |                                                           |          |                                                                                                    |        | *                   |      |                 |  |                |        | E 1     |
|       |                                                           |          |                                                                                                    |        |                     |      |                 |  |                |        |         |
|       |                                                           |          |                                                                                                    |        |                     |      |                 |  |                |        |         |

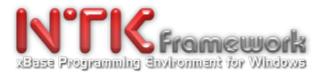

# \*\*\* .\NTKRAD\PromptMnu\AppTemplate

+ New tutorial & Reusable application template

APP-TEMLATE is a brand new tutorial that has been designed as a fully reusable application backbone that will help you to understand:

1. how to create a main program/main window container;

2. how to create a main menu with @...Prompt / Menu To commands;

3. how to create a sub & a sub-sub menu with @...Prompt / Menu To commands;

4. how to create an hyperlink button with a similar background to the toolbar bitmap;

5. how to create a modal window for user authentification with a password GET objects+ READ waitstate and NTK\_BT\_OWNERDRAW buttons.

| 1. CHART OF AC        | APP-TEMPLATE - v1.01 - I         | dentification | x               |                |
|-----------------------|----------------------------------|---------------|-----------------|----------------|
| 2. CASH + BANKA       |                                  |               |                 | Your logo here |
| 3. INVENTORY A        | Authentification                 |               |                 |                |
| 4. ADJUSTMENT V       | <u>Parkadarka ka ka ka ka ka</u> |               |                 |                |
| 5. STOCK REP          |                                  |               |                 |                |
| <u>6</u> . OPENING EN | (Esc)<br>Cancel                  | $\checkmark$  | (F10)<br>Submit |                |
| 7. SUBSIDIARY B       | UNO                              | _             |                 |                |
| <u>8</u> . LEDGER     |                                  |               |                 |                |
| 0. Exit Program       | 1                                |               |                 |                |

| 🚊 APP-TEMPLATE - v1.01 - NTK Exam | ple of GUI template using prompt menu |                                |
|-----------------------------------|---------------------------------------|--------------------------------|
|                                   |                                       |                                |
| .:: TITLE / SOFTWAR               | E NAME HERE                           | 📥 Log-Off                      |
|                                   |                                       |                                |
| 1. CHART OF ACCOUNTS              | OPENING OF ACCOUNTS                   |                                |
| 2. CASH + BANK ACTIVITY           | DISPLAY/PRINT CHART OF ACCOUNTS       | LEDGER ACCOUNTS Your logo here |
| 3. INVENTORY ACTIVITY             |                                       |                                |
| 4. ADJUSTMENT VOUCHERS            | 5                                     |                                |
| 5. STOCK REPORTS                  |                                       |                                |
| 6. OPENING ENTRIES                |                                       |                                |
| 7. SUBSIDIARY BOOKS               |                                       |                                |
| <u>8</u> . LEDGER                 |                                       |                                |
| <u>0</u> . Exit Program           |                                       |                                |
|                                   | 1                                     |                                |
|                                   |                                       |                                |
|                                   |                                       |                                |
|                                   | © 2017 The Autor name   Name + Co     | mpany description here.        |

And many more to come. . . Just keep in mind that NTK is a permanent Work In Progress. . .

© 2017 The NTK Project - xBase Programming Environment for Windows - http://www.ntkproject.com Pg 10/10